Introduction to Scicos

Rupak Rokade and Mahanand Mali

Indian Institute of Technology Bombay 15th April, 2010

a mills.

4 சி ⊧

重

 $2Q$ 

<span id="page-0-0"></span>目

- A Scilab connected object simulator
- Used for block diagram simulation
- **Excellent GUI for Data processing**

 $\leftarrow$   $\Box$ 

 $2Q$ 

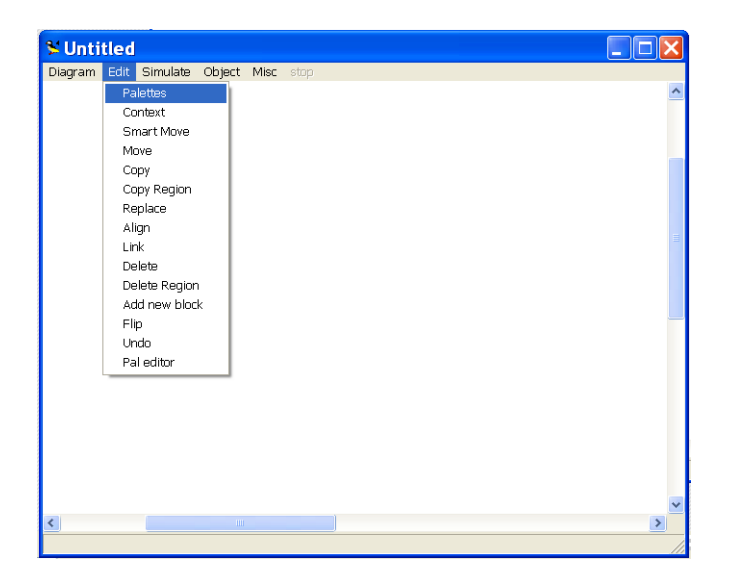

メロメ メ団 メイ きょく モメー

目

#### First order Systems

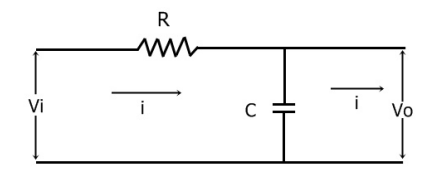

$$
\frac{V_o(s)}{V_i(s)} = \frac{1}{RCs+1}
$$

Rupak Rokade and Mahanand Mali **[Introduction to Scicos](#page-0-0)** 

**K ロ ⊁ K 個 ≯ K 差** 

∢ 重→

 $\sim$ 

È

## Step response of 'First order Systems'

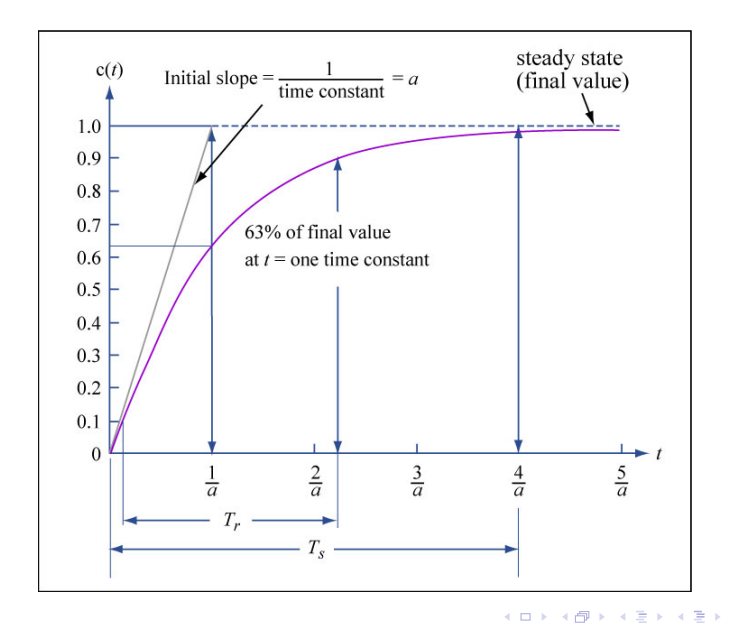

 $\equiv$ 

 $2Q$ 

#### Scicos for open loop simulation (first order)

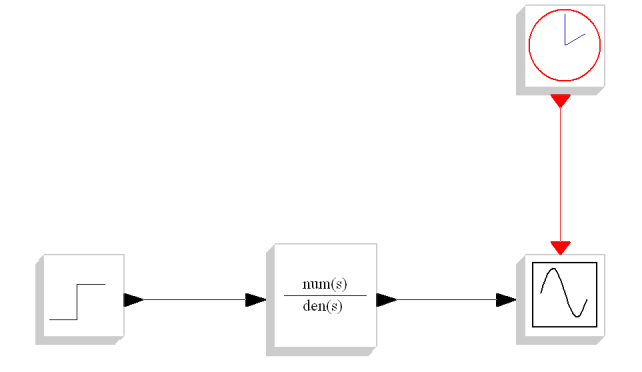

 $4.171 +$ 

す ランド モンド

ス 重っ

重

#### Scicos Response for open loop simulation

Scicos simulation response for Transfer function  $\frac{1}{2s+1}$ 

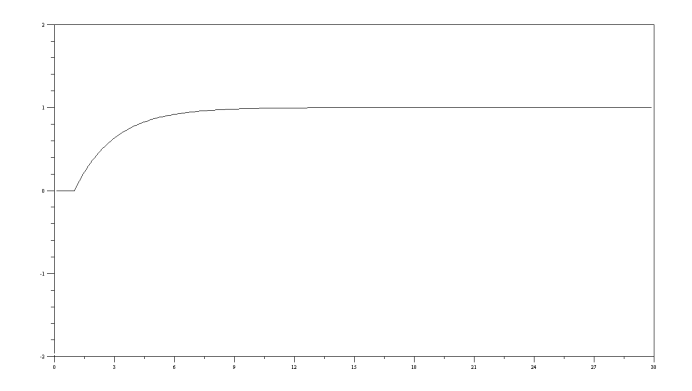

つくい

#### Second order Systems

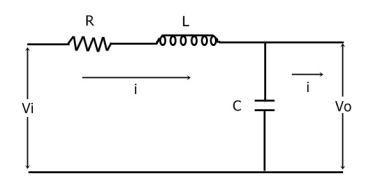

$$
\frac{V_o(s)}{V_i(s)} = \frac{1}{s^2 + LCs + 1}
$$

 $\leftarrow$   $\Box$ 

④ → → 重

∢ 重→

 $\sim$ 

È

This second order transfer function can also be written in terms of  $\omega_n$ ,undamped natural frequency and  $\zeta$ , damping ratio.

$$
\frac{C(s)}{R(s)} = \frac{\omega_n}{s^2 + 2\zeta\omega_n s + \omega_n^2}
$$

 $\leftarrow$   $\Box$ 

A

 $2Q$ 

≣

## Step response of 'Second order Systems'

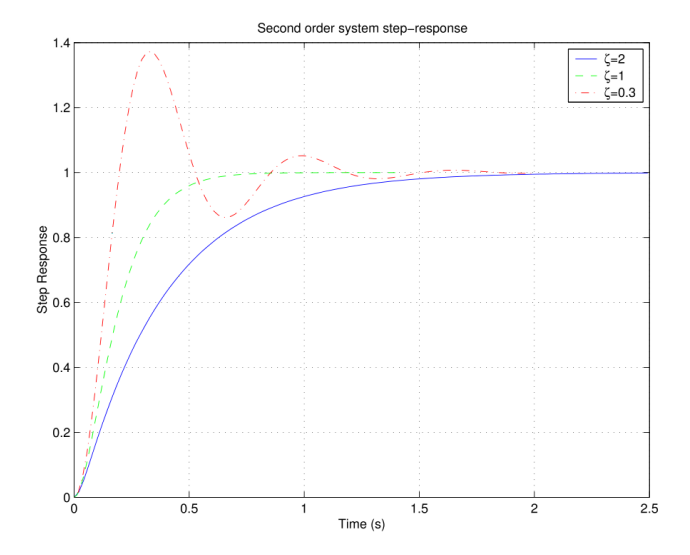

( @ )

4 0 F

 $\rightarrow$ 

∍  $\sim$   $\equiv$ 

 $2Q$ 

## Scicos for open loop simulation (second order)

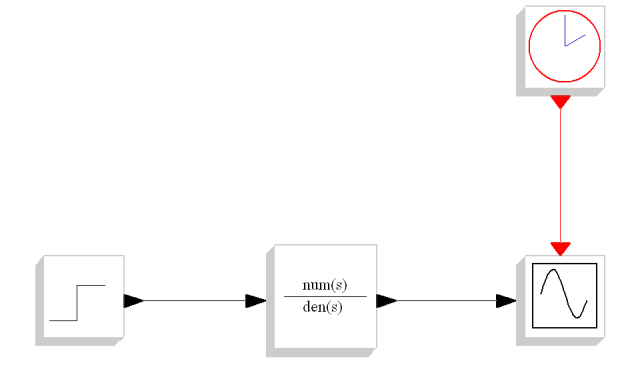

 $4.171 +$ 

∢ 重→

∢ 伊 ≯ ∢ 唐 ≯

重

#### Scicos Response for open loop simulation

Scicos simulation response for Transfer function  $\frac{1}{s^2+2*0.2*1*s+1}$ 

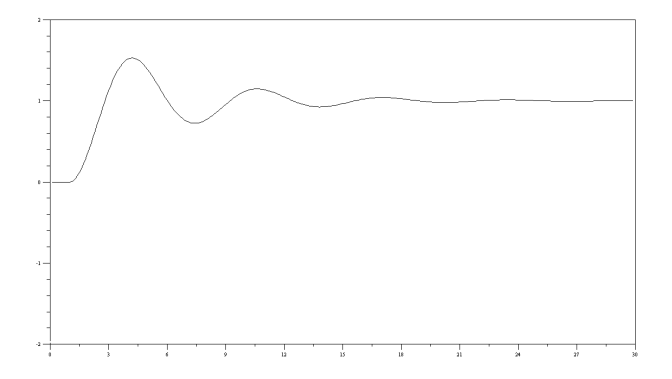

つくい

#### Scicos Response for open loop simulation

Scicos simulation response for Transfer function  $\frac{1}{s^2+1}$ 

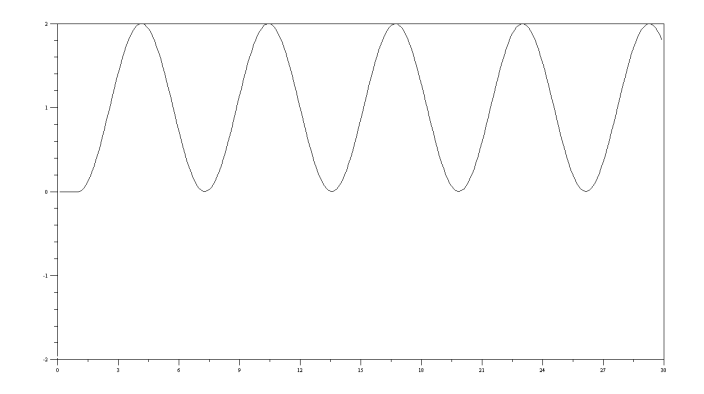

つくい

# Using Scilab and Scicos for Control Applications

Rupak Rokade and Mahanand Mali **[Introduction to Scicos](#page-0-0)** 

 $2Q$ 

#### Single Board Heater System

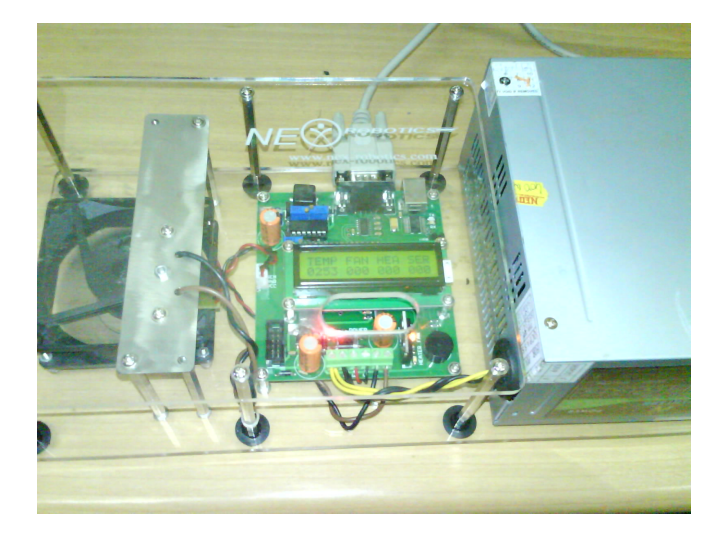

**K ロ ▶ | K 御 ▶ | K 舌** 

重す E

 $\sim$ 

- $\bullet$  It is a lab in a box setup
- The setup consists of a heater assembly, fan, temperature sensor, microcontroller and associated circuitry
- Microcontroller ATMega16 is used for operating the board
- Serial Interface is available to communicate with the computer.

- ATMega16 is an 8-bit microprocessor, hence only  $2^8 = 256$ possibilities exist.
- Command 253 is reserved for Fan speed
- **Command 254 is reserved for Heater Current**
- Command 255 is reserved for Temperature
- A particular command is used to access a particular parameter

# Using Scilab for performing Control Experiments

- Requires 'Serial.dll'to establish serial communication between computer and Hardware
- 'Serial.dll 'can be downloaded from Scilab.org website
- Building appropriate block diagram in Scicos, writing necessary scilab code and performing the experiment

- Change the directory to the one which includes files
	- $\bullet$  ser init.sce
	- 2 step\_test.sci
	- **3** step\_test.cos
- **These files are available for download on** <http://fossee.in/moodle/course/view.php?id=3>
- Make sure that the directory also includes the serial.dll file.
- Please note that the serial.dll file is only meant for Scilab 4. versions

つくい

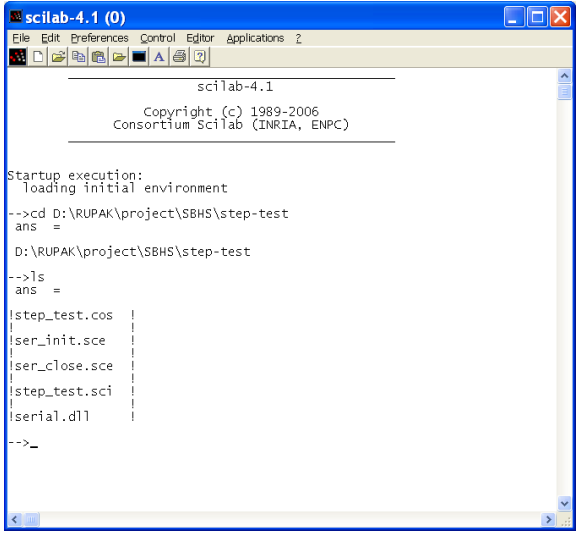

メロメ メ団 メメ 君 メメ 君 メ

È

## Continued.

- Open the Editor and load the files ser\_init.sce and step\_test.sci in the given order in to scilab work space
- Make sure you put the correct Com port number in ser init.sce

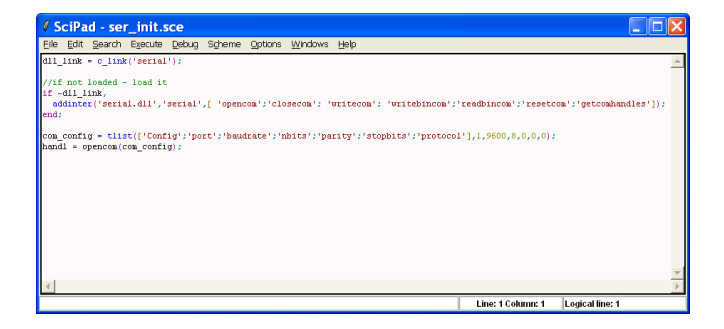

メロメ メ御 メメミメメミメ

• Open the appropriate Scicos file and run it

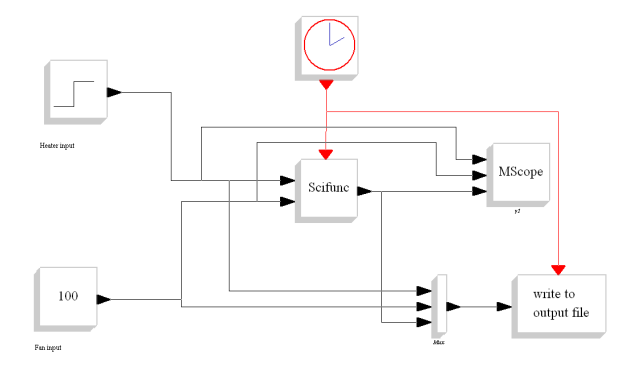

**K ロ ▶ | K 御 ▶ | K 舌** 

∢ 重→

×

 $\equiv$ 

• Plot of various parameters for step test

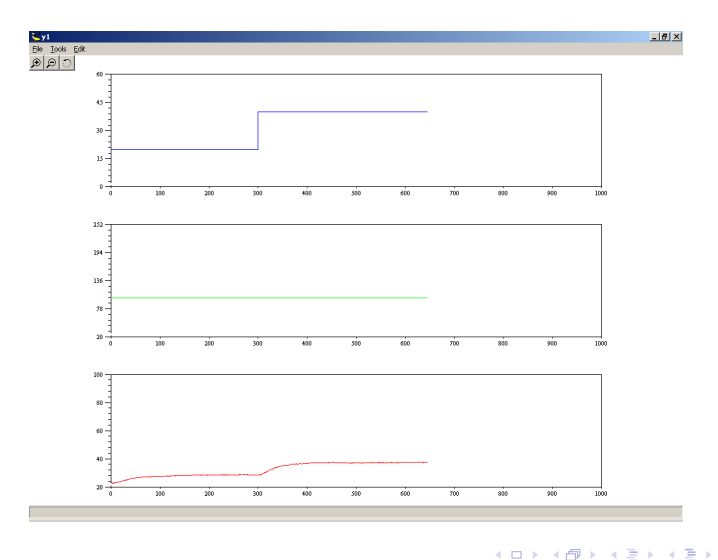

a. ð  $\sim$  ă

×

- Repeate the initial procedure as explained in the Step test experiment
- Do the PID tuning first to obtain the various PID parameters

 $2Q$ 

• Scicos for PID experiment

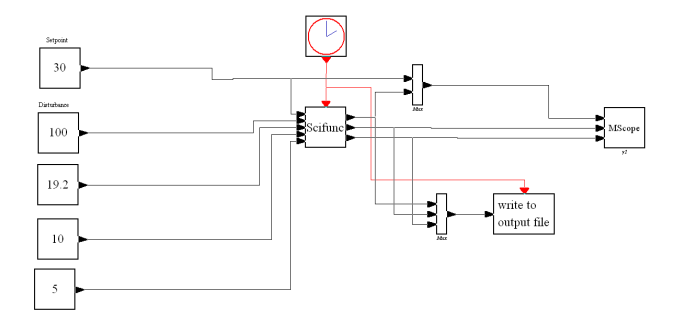

メロメメ 御き メミメメ ミト

È

#### • Plot of various parameters for PID

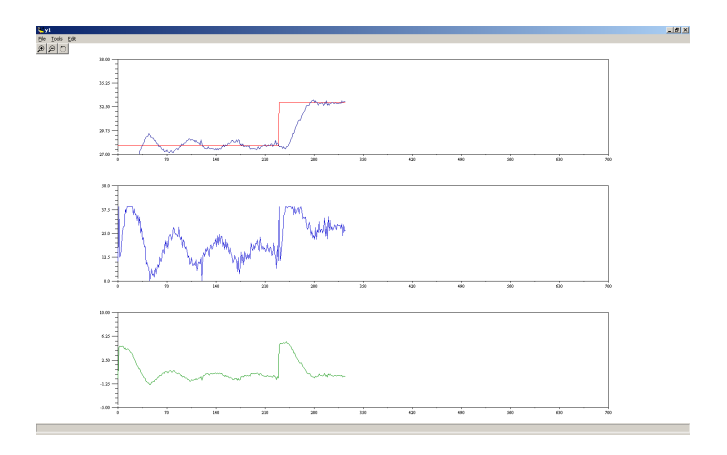

 $\leftarrow$   $\Box$ 

K 伊 ▶ (4 금

重

×

×

È

#### Thank You

メロメ メ団 メメ ミメ メ ミメー

<span id="page-26-0"></span> $299$ 

目